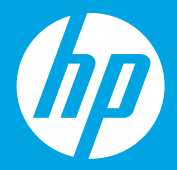

# **Rozpoczęcie pracy [Polski]**

## **Začněte zde [Čeština]**

### **Začnite tu [Slovenčina]**

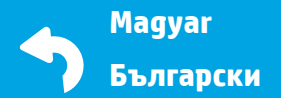

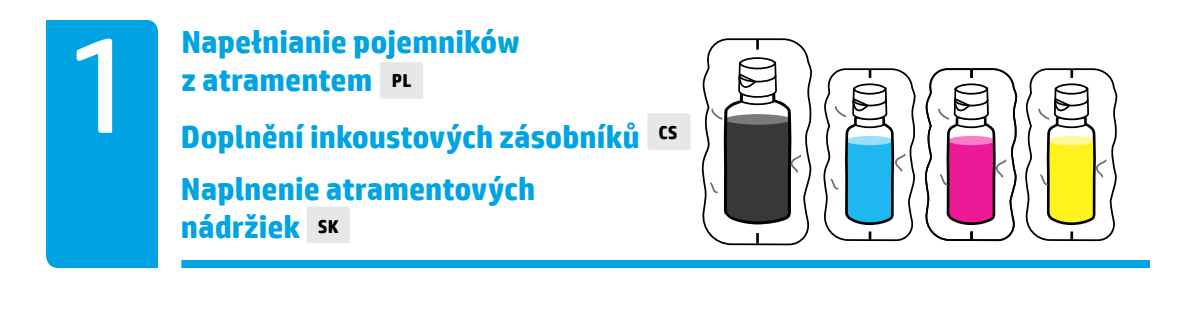

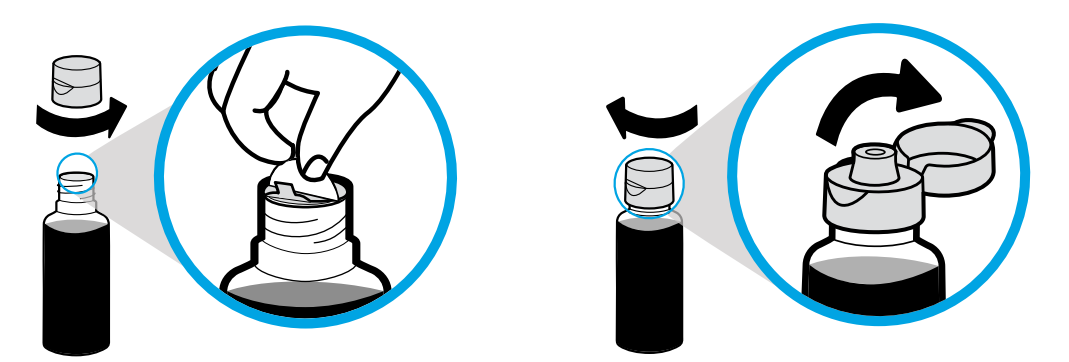

Odkręć zakrętkę butelki z czarnym atramentem, zdejmij zamknięcie. Przykręć zakrętkę, otwórz wieczko.

Sundejte víčko z lahvičky s černým inkoustem a potom i těsnicí uzávěr. Nasaďte zpět víčko, přičemž víko nechte odklopené.

Odstráňte uzáver na fľaši s čiernym atramentom a odstráňte plombu. Nasaďte uzáver späť a otvorte veko uzáveru.

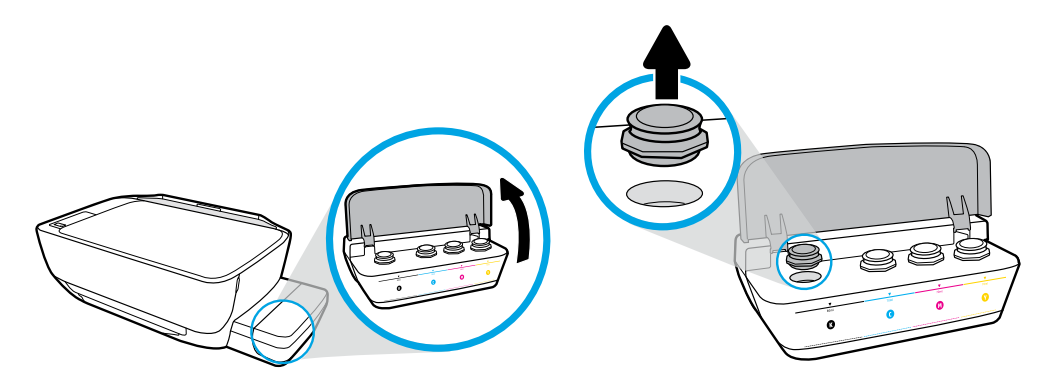

Otwórz pokrywę pojemników z atramentem. Wyjmij korek z pojemnika z czarnym atramentem.

Otevřete víko inkoustových zásobníků. Sundejte zátku ze zásobníku černého inkoustu.

Otvorte veko atramentovej nádržky. Odstráňte kryt nádržky s čiernym atramentom.

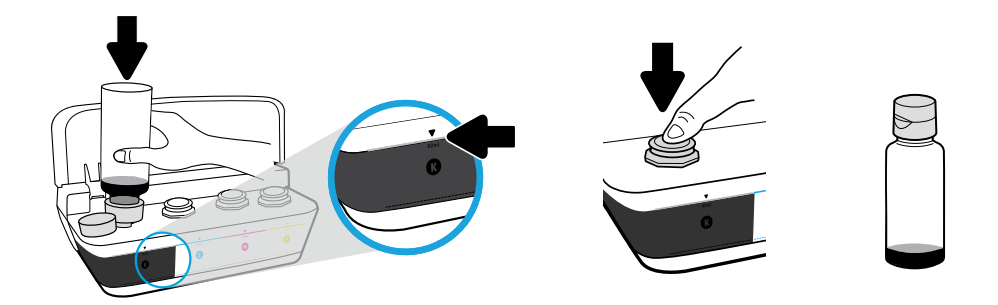

Przyłóż butelkę do otworu pojemnika. Uzupełnij atrament do poziomu linii. Załóż korek i dociśnij mocno w celu zamknięcia. W butelce z czarnym atramentem (K) pozostanie pewna ilość atramentu.

Podržte lahvičku na trysce zásobníku. Naplňte inkoust po rysku. Nasaďte zpět zátku, kterou zavřete pevným stisknutím. V lahvičce zbude nějaké množství černého (K) inkoustu.

Zasuňte fľašu do otvoru na nádržke. Naplňte atrament po rysku. Nasaďte kryt a pevne ho zatlačte, aby sa nádržka uzavrela. Vo fľaši na čierny atrament (K) ostane zvyškový atrament.

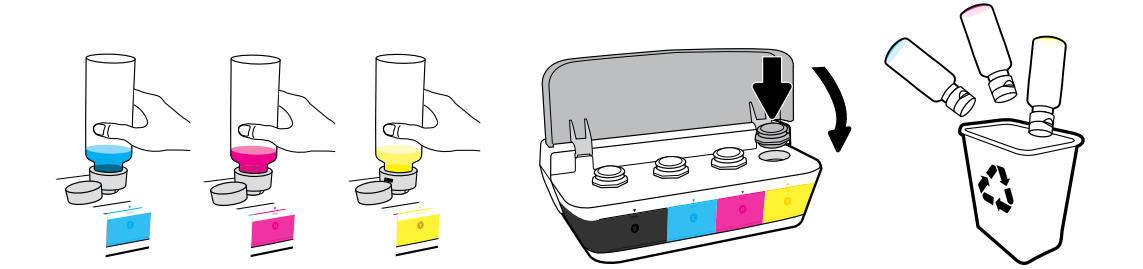

Powtórz opisane czynności dla pozostałych kolorów. Zamknij pokrywę. Zachowaj pozostały czarny atrament do uzupełnienia.

Tyto kroky opakujte u každé barvy. Zavřete víko. Zbývající černý inkoust uložte pro příští doplnění.

Zopakujte tieto kroky pri každej farbe. Zatvorte veko. Zvyšný čierny atrament si odložte na ďalšie dopĺňanie.

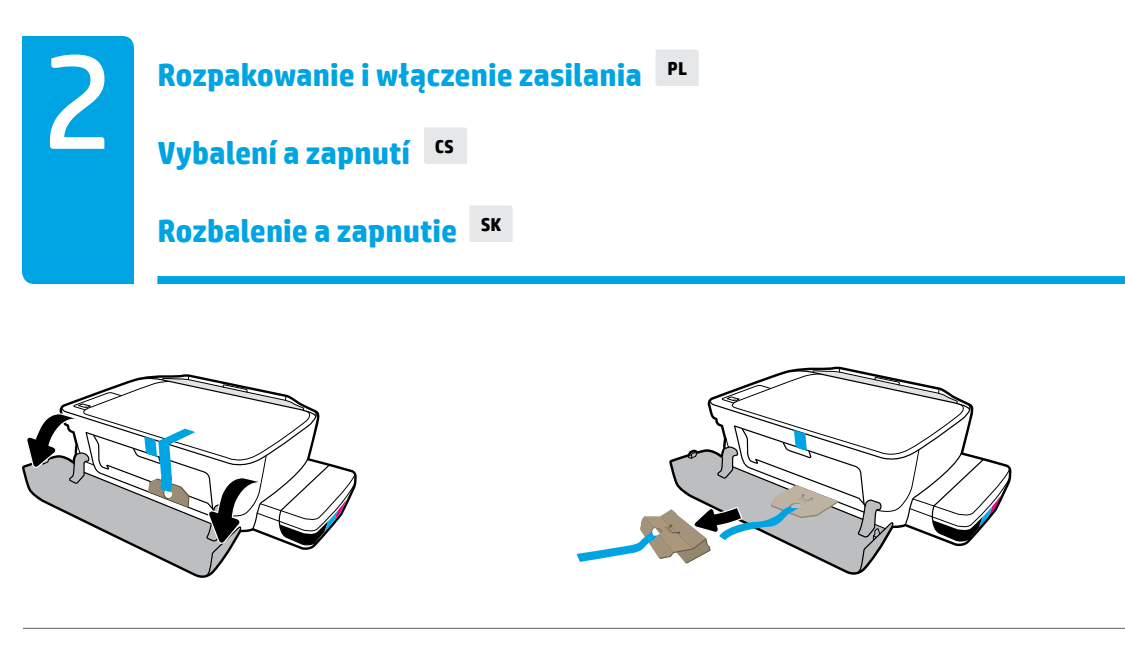

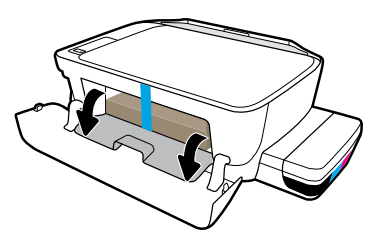

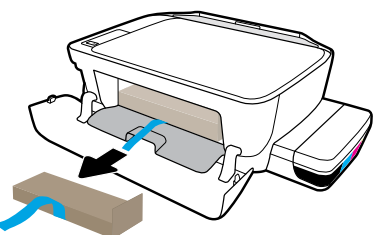

Usuń opakowanie, taśmę i dwa wypełnienia kartonowe.

Sundejte obalový materiál, pásku a dvě kartonové opěry.

Odstráňte baliaci materiál, pásku a dva blokovacie kusy kartónu.

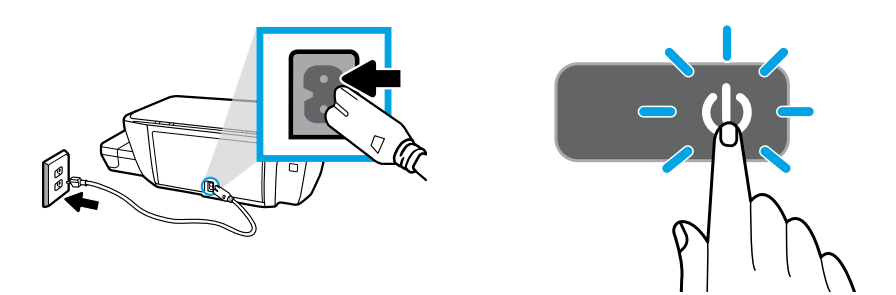

Podłącz przewód zasilający i włącz drukarkę.

Připojte napájecí kabel a zapněte tiskárnu.

Pripojte napájací kábel a zapnite tlačiareň.

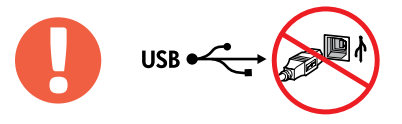

Kabel USB można podłączyć tylko wówczas, gdy w trakcie instalacji oprogramowania pojawi się ≣ odpowiedni monit.

Kabel USB připojte až ve chvíli, kdy k tomu budete během instalace softwaru vyzváni.

USB kábel pripojte, až keď k tomu budete v priebehu inštalácie softvéru vyzvaní.

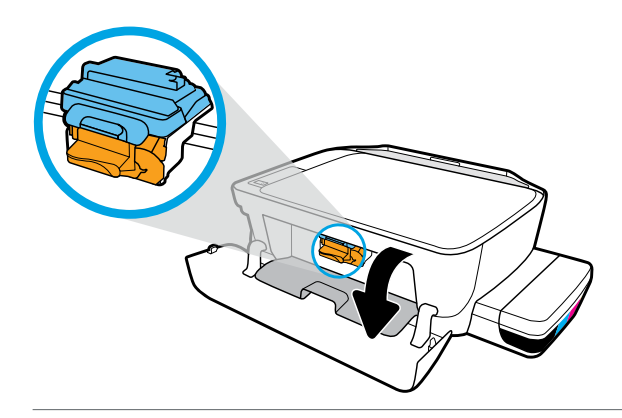

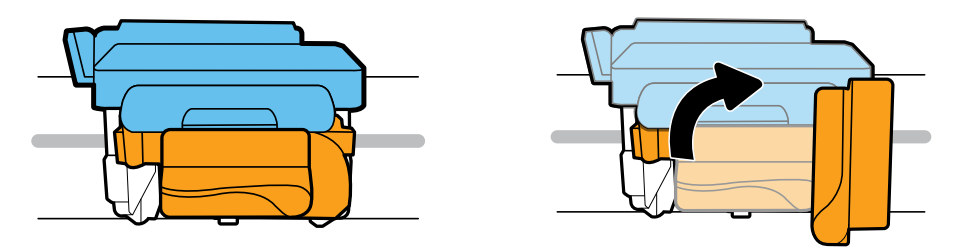

Zaczekaj, aż karetka przesunie się na środek urządzenia i zatrzyma się. Obróć pomarańczowy uchwyt.

Počkejte, až se vozík tiskových hlav přesune doprostřed zařízení a zastaví se. Otočte oranžovou páčku.

Počkajte, kým sa vozík tlačovej kazety nepresunie do stredu zariadenia a nezastaví sa. Otočte oranžové držadlo.

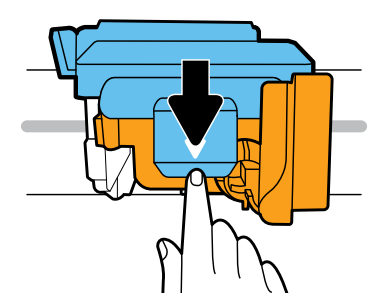

Wciśnij niebieski zatrzask, aby otworzyć.

Stlačte dolů modrou pojistku, aby se otevřela.

Zatlačením smerom nadol otvorte modrú záklopku.

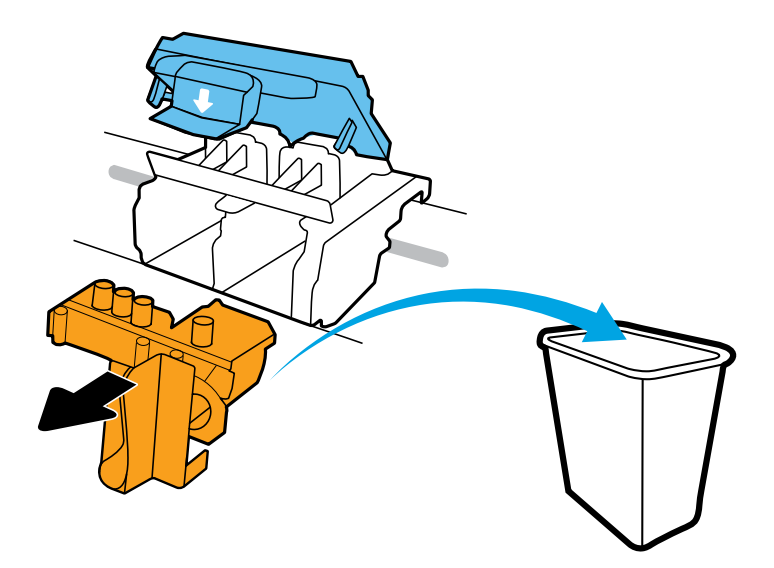

Usuń pomarańczowy, plastikowy element i wyrzuć go. Zachowaj ostrożność, aby unknąć rozlania atramentu.

Odstraňte a vyhoďte oranžový plastový kus. Dávejte pozor, abyste se nepotřísnili inkoustem.

Vyberte a zahoďte oranžový plastový kus. Narábajte s ním opatrne, aby ste sa nezašpinili atramentom.

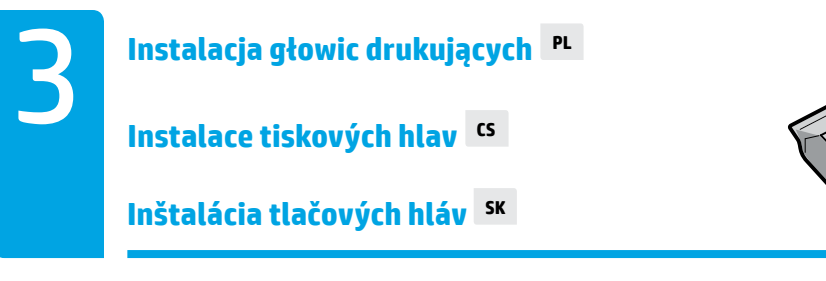

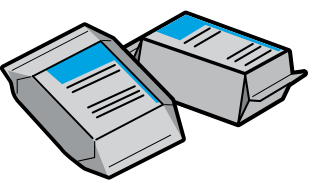

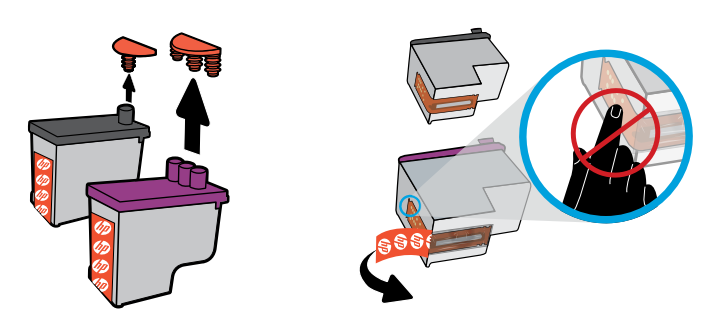

Wyjmij zatyczki z górnej części głowic drukujących, po czym zdejmij taśmę ze styków, pociągając za języczki.

Sejměte zátky z horní strany tiskových hlav a potom sundejte pásku z kontaktů zatažením za jazýček.

Odstráňte plomby na vrchnej strane tlačových hláv a odstráňte pásku na ich kontaktoch pomocou vyťahovacích prúžkov.

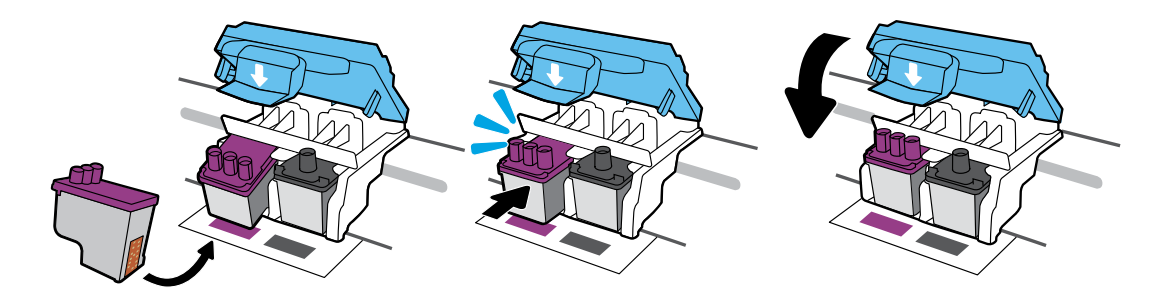

Wsuń głowice drukujące na miejsce, aby się zatrzasnęły. Zamknij starannie niebieski zatrzask.

Zasuňte tiskové hlavy, dokud se nezacvaknou. Pevně zavřete modrou pojistku.

Zasuňte tlačové hlavy, kým nezapadnú na miesto. Pevne zatvorte modrú záklopku.

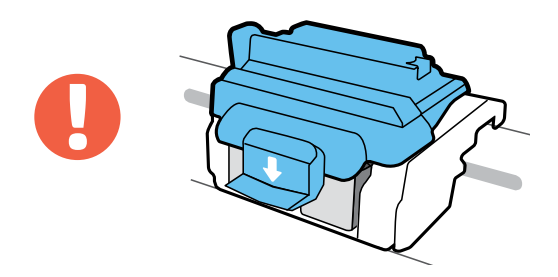

WAŻNE! Po instalacji głowic drukujących niebieski zatrzask musi być przez cały czas zamknięty.

DŮLEŽITÉ UPOZORNĚNÍ! Po instalaci tiskových hlav ponechte modrou pojistku zavřenou.

DÔLEŽITÉ! Po dokončení inštalácie tlačových hláv nechajte modrú záklopku zatvorenú.

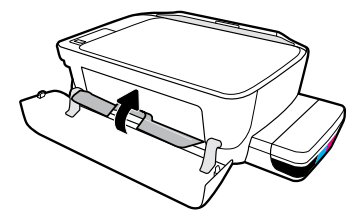

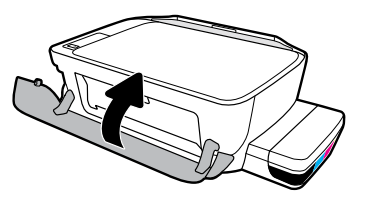

Zamknij drzwiczki dostępu do głowic drukujących, a następnie drzwiczki przednie.

Zavřete přístupová dvířka tiskových hlav a potom přední dvířka.

Zatvorte prístupový kryt tlačových hláv a zatvorte predný kryt.

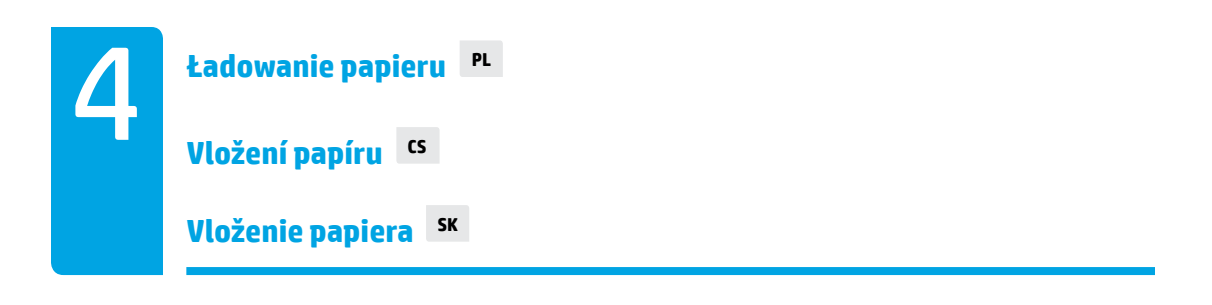

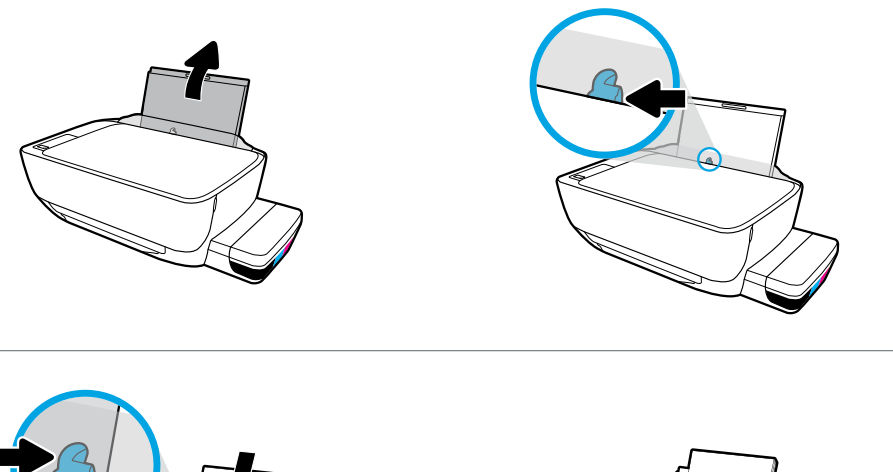

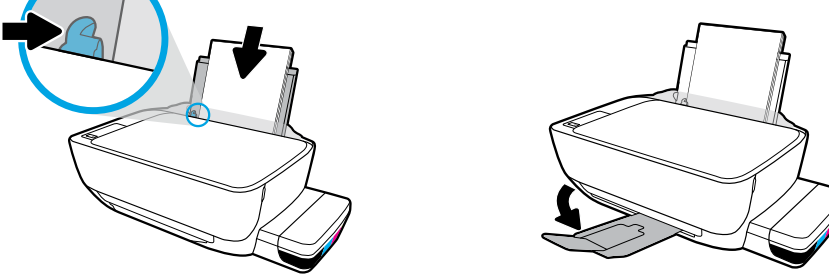

Wyciągnij podajnik wejściowy. Załaduj zwykły, biały papier i ustaw prowadnicę. Wysuń tacę odbiorczą i rozłóż przedłużenie.

Vytáhněte vstupní zásobník. Vložte obyčejný bílý papír a nastavte vodítko. Vysuňte výstupní zásobník a nástavec.

Vytiahnite vstupný zásobník. Vložte obyčajný biely papier a nastavte vodiacu lištu. Vytiahnite výstupný zásobník a nadstavec zásobníka.

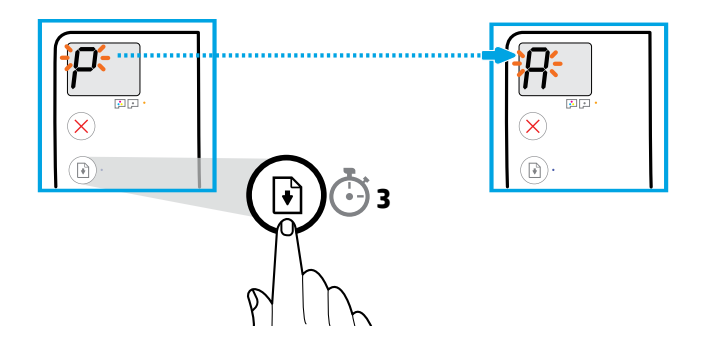

Naciśnij przycisk  $\textcircled{\tiny\rm R}$ ) (Wznów) i przytrzymaj go przez 3 sekundy. Poczekaj na wydruk strony wyrównującej, gdy migająca litera "P" zmieni się w "A".

Podržte stisknuté tlačítko (D) (Pokračovat) po dobu 3 sekund. Počkejte na vytištění stránky pro zarovnání, jakmile se blikající "P" změní na "A".

Na 3 sekundy stlačte tlačidlo  $(\mathbb{B})$  (Pokračovať). Keď sa blikajúce písmeno P zmení na písmeno A, počkajte, kým sa nevytlačí zarovnávacia strana.

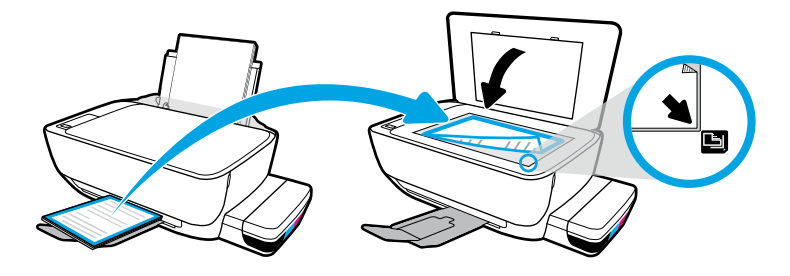

Połóż stronę wyrównującą na szybie skanera.

Položte stránku pro zarovnání na sklo skeneru.

Položte zarovnávaciu stranu na sklenenú podložku skenera.

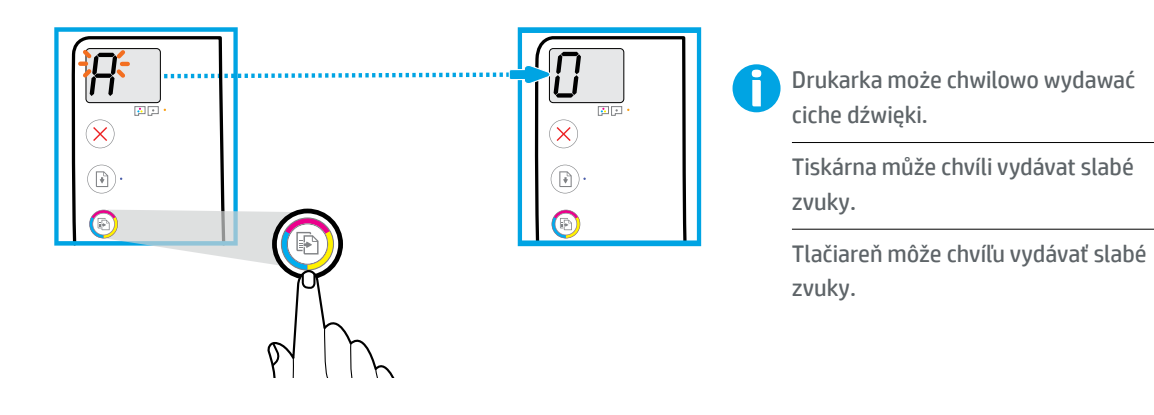

Naciśnij przycisk (B) (Kopia kolorowa), aby zakończyć wyrównywanie głowic drukujących. Kontynuuj instalację, gdy litera "A" zmieni się w "0".

Stiskněte **(B)** (Barevná kopie) pro dokončení zarovnání tiskové hlavy. Pokračujte v instalaci, jakmile se "A" změní na "0".

Stlačením tlačidla (B) (Farebná kópia) dokončite zarovnanie tlačovej hlavy. Keď sa písmeno A zmení na číslicu 0, môžete pokračovať v inštalácii.

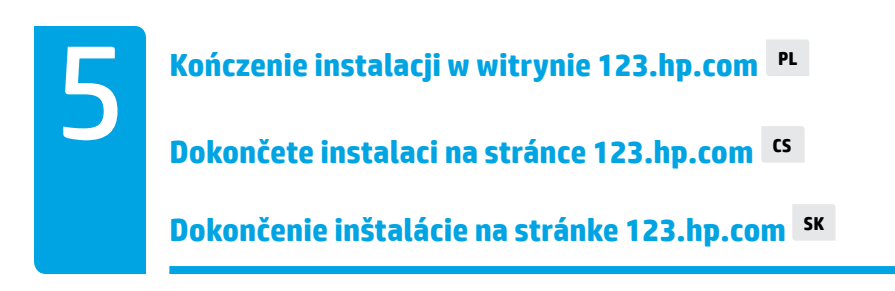

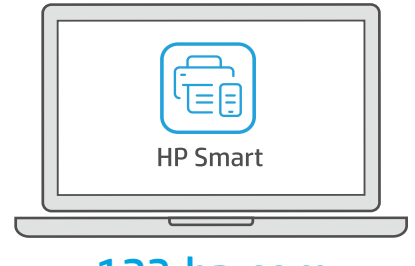

[123.hp.com](https://123.hp.com)

- Pobierz oprogramowanie HP Smart, aby zakończyć konfigurację drukarki. **PL**
- **CS** Stáhněte si software HP Smart a dokončete nastavení tiskárny.
- **SK** Ak chcete dokončiť nastavovanie tlačiarne, stiahnite softvér HP Smart.

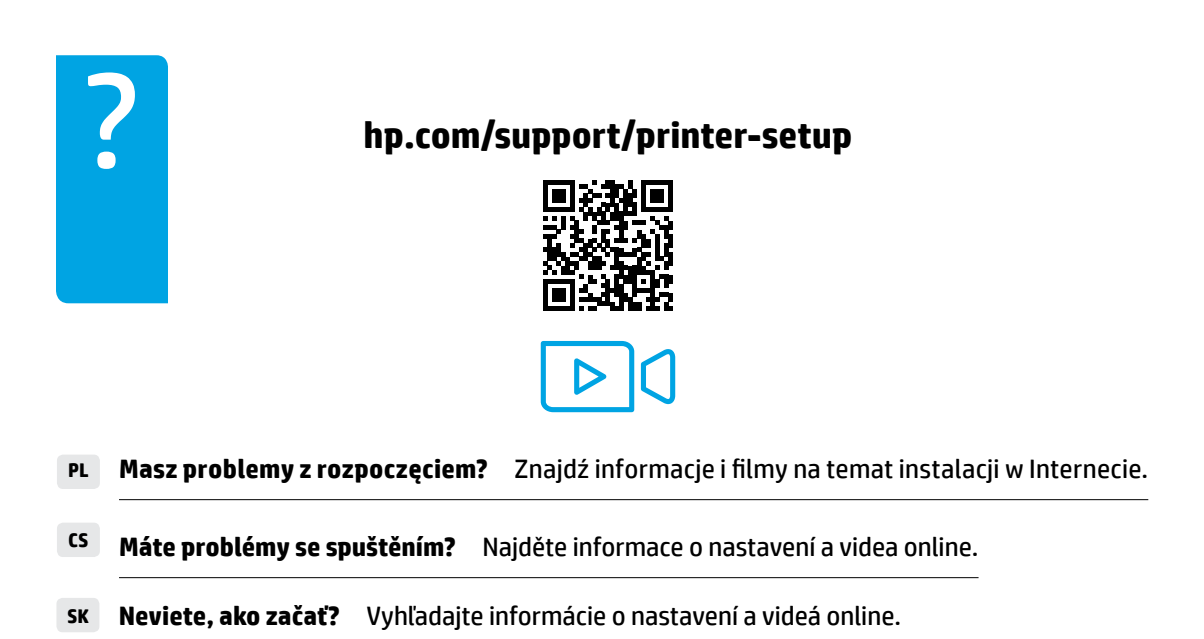

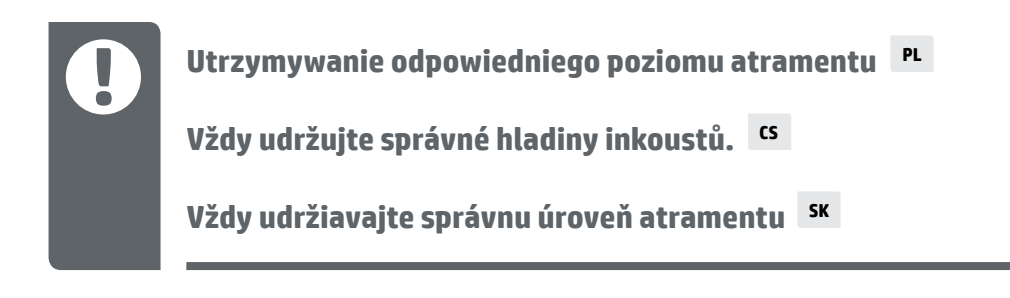

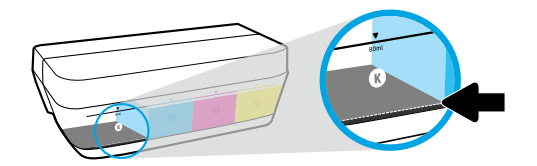

Atrament należy zawsze uzupełniać, zanim jego poziom opadnie poniżej dolnej linii.

Inkoust vždy doplňte před tím, než klesne pod spodní rysku.

Vždy doplňte atrament ešte predtým, než jeho hladina klesne pod nižšiu rysku.

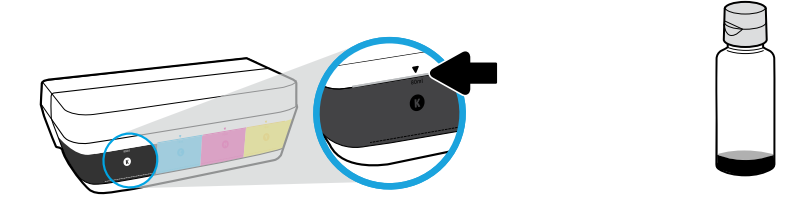

Uzupełnij atrament do poziomu górnej linii. W butelkach może pozostawać pewna ilość atramentu.

Naplňte inkoust po horní rysku. V lahvičkách může zůstat nějaký inkoust.

Atrament naplňte až po vyššiu rysku. Vo fľaši môže zvýšiť atrament.

Serwis urządzenia i naprawy wymagane w wyniku nieprawidłowego napełnienia pojemników lub użycia atramentu innej firmy nie są objęte gwarancją.

Na opravy produktu po nesprávném plnění nebo použití inkoustu od jiného výrobce se nevztahuje záruka.

Na servis alebo opravy produktu z dôvodu nesprávneho doplnenia atramentu do nádržiek alebo použitia atramentu inej značky ako HP sa nevzťahuje záruka.

≡∣

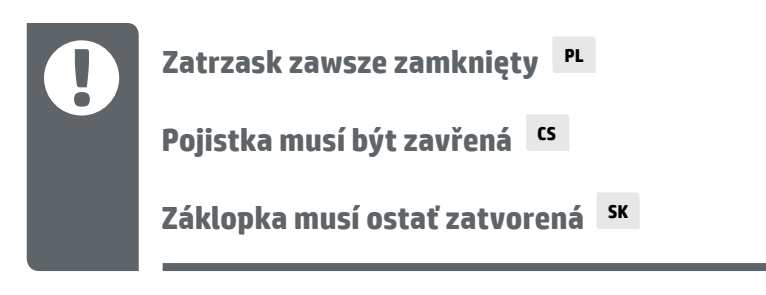

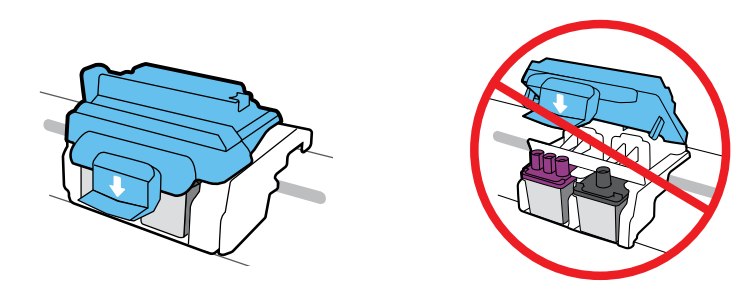

Po instalacji nie otwieraj niebieskiego zatrzasku, chyba że instalujesz nowe głowice drukujące lub przenosisz drukarkę poza dom czy biuro.

Po dokončení instalace neotevírejte modrou pojistku, pokud nechcete instalovat nové tiskové hlavy nebo přemístit tiskárnu z domova či kanceláře.

Po dokončení inštalácie neotvárajte modrú záklopku, ak neinštalujete nové tlačové hlavy alebo neprenášate tlačiareň mimo domácnosti alebo kancelárie.

#### **Przenoszenie drukarki po jej przygotowaniu do pracy PL**

**Přemístění tiskárny po instalaci CS**

**Prenesenie tlačiarne po dokončení inštalácie SK**

**Mała odległość:** Podczas przenoszenia drukarki w domu lub biurze niebieski zatrzask należy pozostawić zamknięty i utrzymywać drukarkę w pozycji poziomej.

**Duża odległość:** W przypadku przenoszenia drukarki poza dom lub biuro należy zapoznać się z informacjami na stronie **[hp.com/support](https://www.hp.com/support)** lub skontaktować się z firmą HP.

**Krátká vzdálenost:** Pokud tiskárnu přemisťujete v rámci domu nebo kanceláře, ponechte modrou pojistku zavřenou a udržujte tiskárnu ve vodorovné poloze.

**Dlouhá vzdálenost:** Pokud přemisťujete tiskárnu mimo domov nebo kancelář, postupujte podle popisu na stránce **[hp.com/support](https://www.hp.com/support)** HP.

**Krátka vzdialenosť:** Ak tlačiareň prenášate v rámci domu alebo kancelárie, modrú záklopku nechajte zatvorenú a tlačiareň udržiavajte vo vodorovnej polohe.

**Dlhá vzdialenosť:** Ak prenášate tlačiareň mimo domu alebo kancelárie, navštívte stránku **[hp.com/support](https://www.hp.com/support)** alebo kontaktujte HP.

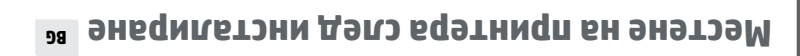

Ако местите принтера в рамките на дома или офиса си, дръжте **На кратки разстояния:**  синия фиксатор затворен и не клатете принтера.

Ако местите принтера извън дома или офиса си, посетете **На дълги разстояния: [hp.com/support](https://www.hp.com/support) или с**е свържете с HP.

Ha az otthonán vagy az irodáján belül helyezi át a nyomtatót, **Szállítás kis távolságra:**  tartsa zárva a kék színű reteszt, és ne döntse meg a nyomtatót.

Ea liteto a nyong az ottalásár az otthonálásár az otthonál az elseján kívülre helyezi át, **Szállász** látogasson el a **[hp.com/support](https://www.hp.com/support)** webhelyre, vagy lépjen kapcsolatba a HP-val.

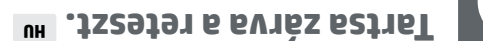

### **Фиксаторът трябва да бъде затворен GB**

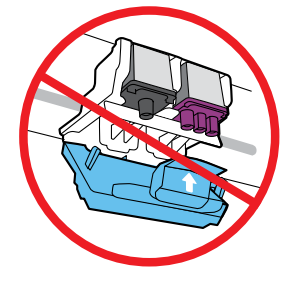

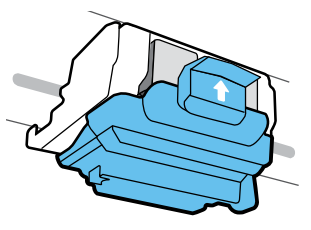

A kék színű reteszt csak új nyomtatófejek behelyezésekor vagy a nyomtató áthelyezésekor nyissa ki.

След поставянето на печатащите глави не отваряйте синия фиксатор, освен ако не поставяте нови печатащи глави или не местите принтера извън дома или офиса си.

**Mindig ügyeljen rá, hogy a tintaszint megfelelő legyen. HU**

**Винаги поддържайте адекватни нива на мастилото GB**

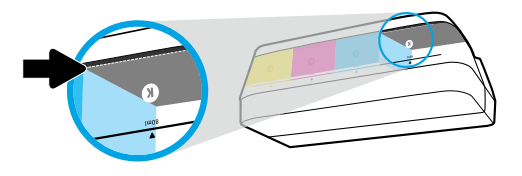

Mindig töltse újra a tintát, mielőtt a szintje az alsó vonal alá csökken.

Винаги допълвайте мастилото, преди да падне под долната линия.

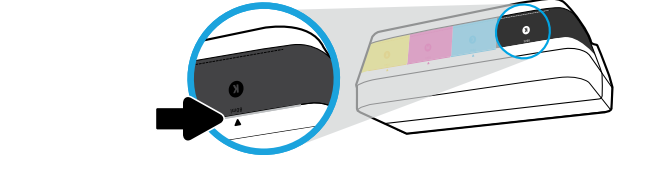

#### Töltse fel a tintát a felső vonalig. A palackokban maradhat kis mennyiségű tinta.

Напълнете мастило до горната линия. Възможно е в бутилките да остане мастило.

 $H_{\text{F}}$  Ha nem megfelelően és/vagy nem HP tintával tölti fel a tintatartályokat, az ebből eredő javítási vagy szervizigényre a készülék jótállása nem terjed ki.

Поправка или обслужване на продукта, необходими в резултат на неправилно повторно пълнене на резервоарите за мастило и/или в резултат на използване на мастило, което не е на HP, няма да бъдат покривани от гаранцията.

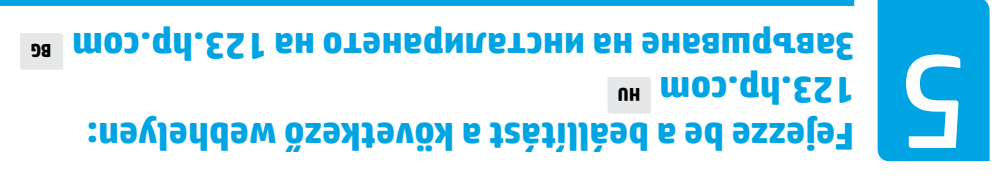

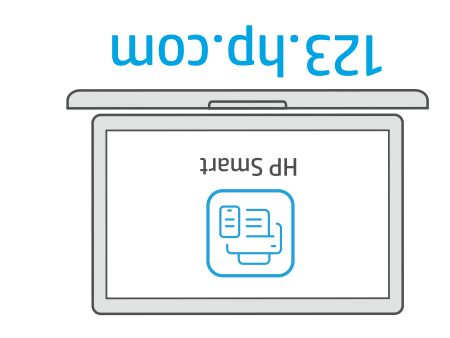

Töltse le a HP Smart szoftvert a nyomtató beállításáhak befejezéséhez.

Изтеглете софтуера на HP Smart, за да завършите настройката на принтера.

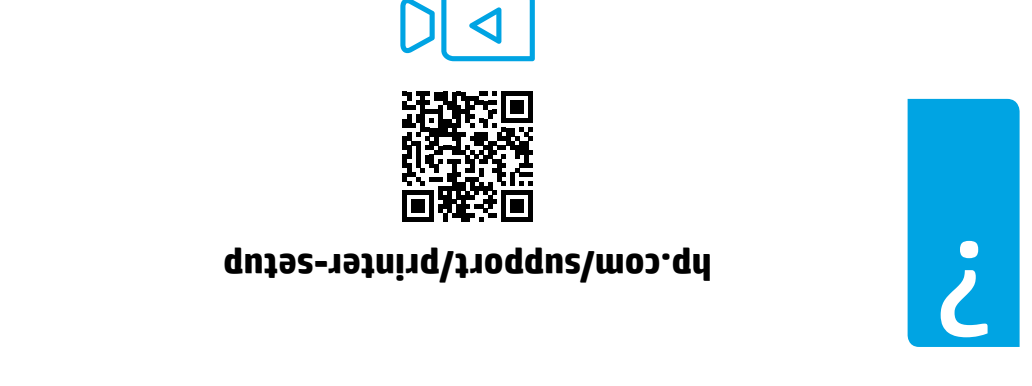

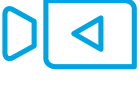

Pol**émákba ütközik az első lépések során?** Online találhat ezitilási információkat és videókat.

Намерете информация и видеоклипове за **Изпитвате затруднения в началото?** настройка онлайн.

Olvassa el a következő oldalak tartalmát a nyomtató károsodásának **FONTOS:**  elkerülése érdekében.

Прегледайте следващите страници, за да сведете до минимум **ВАЖНО:**  вероятността от повреждане на принтера.

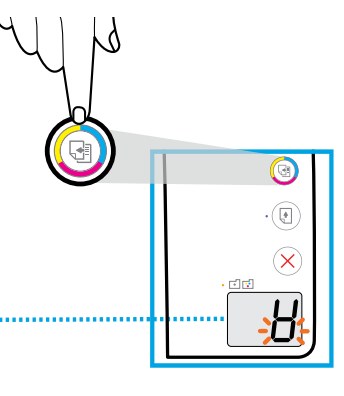

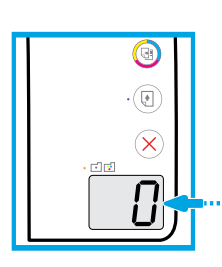

Előfordulhat, hogy a nyomtatóból egy ideig halk zajok hallhatóak.

Възможно е принтерът временно да издава слаби звуци.

 (Színes másolás) gombot a nyomtatófej-igazítás befejezéséhez. Nyomja meg a Folytassa a beállítást, amikor az "A" helyett a "0" jelenik meg.

(Цветно копиране), за да завършите подравняването на печатащата Натиснете глава. Продължете с инсталирането, когато "A" стане на "0".

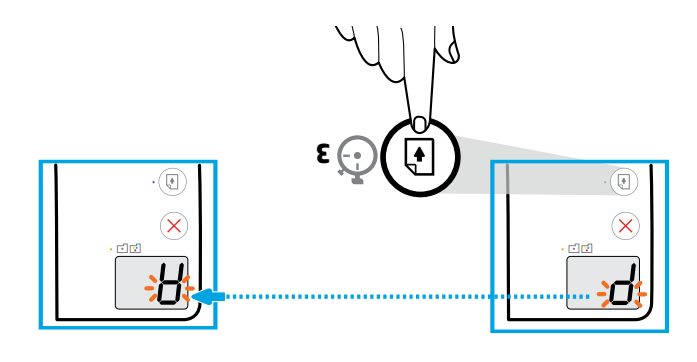

(e) gom bot say tartas) gombot és tartsa lenyomva 3 másodpercig. Vária neg, and the position es tarts amíg a  $\mathbf s$ nyomtató kinyomtatja az igazítási oldalt, amikor a villogó "P" helyett az "A" jelenik meg.

Натиснете  $(\mathbb B)$  (Възобновяване) в продължение на 3 секунди. Изчакайте страницата за подравняване да се отпечата, когато мигащото "P" се превърне в "A".

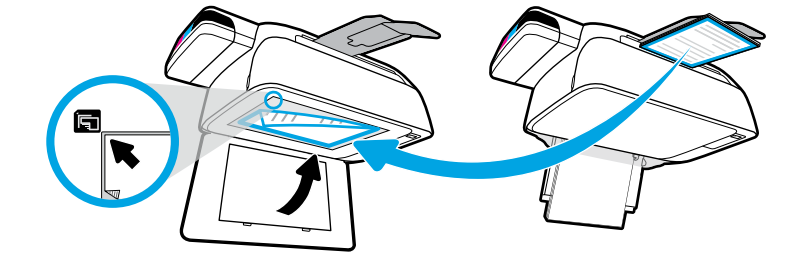

Helyezze az igazítási oldalt a lapolvasó üveglapjára.

Поставете страницата за подравняване върху стъклото на скенера.

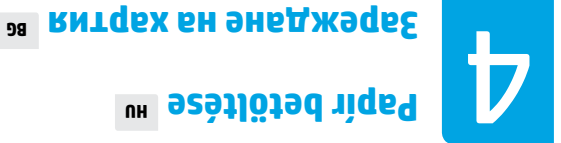

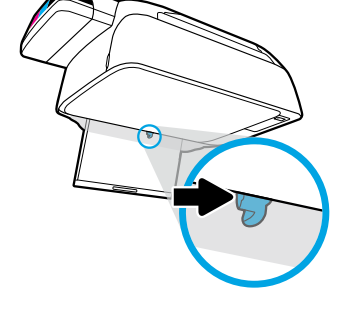

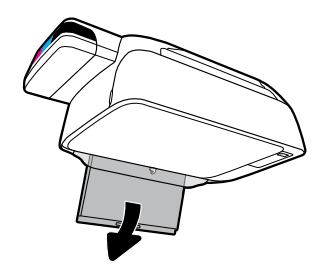

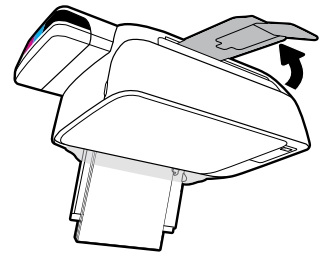

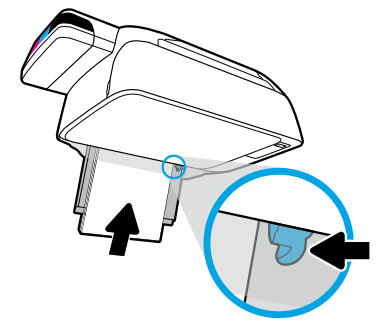

Húzza ki az adagolótálcát. Töltsön be sima fehér papírt, majd állítsa be a papírbeállítót. Húzza ki a kimeneti tálcát és a hosszabbítót.

Издърпайте входната тава. Поставете обикновена бяла хартия и регулирайте водача. Издърпайте изходната тава и удължителя.

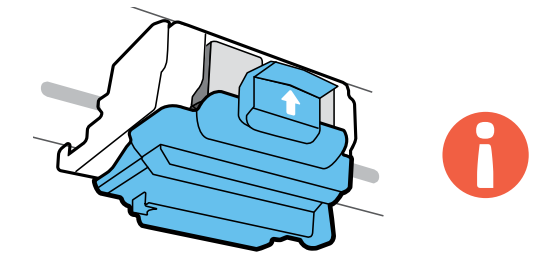

#### FONTOS! A nyomtatófejek behelyezése után tartsa zárva a kék színű reteszt.

ВАЖНО! След поставянето на печатащите глави дръжте синия фиксатор затворен.

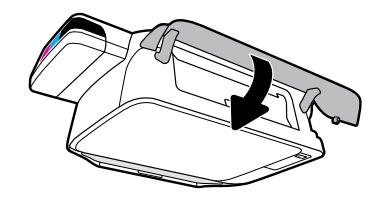

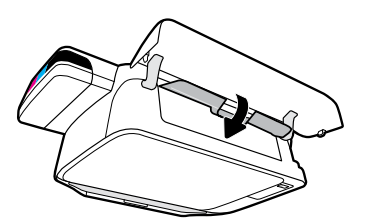

Csukja be a nyomtatófej szervizajtaját, majd az elülső ajtót.

Затворете вратичката за достъп до печатащата глава, след което затворете предната вратичка.

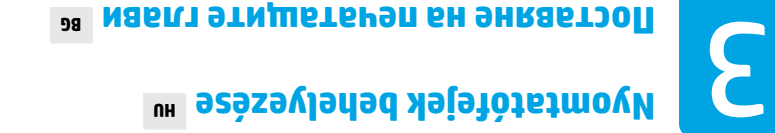

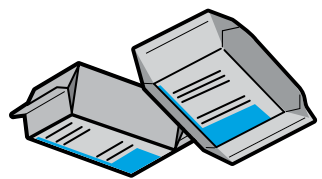

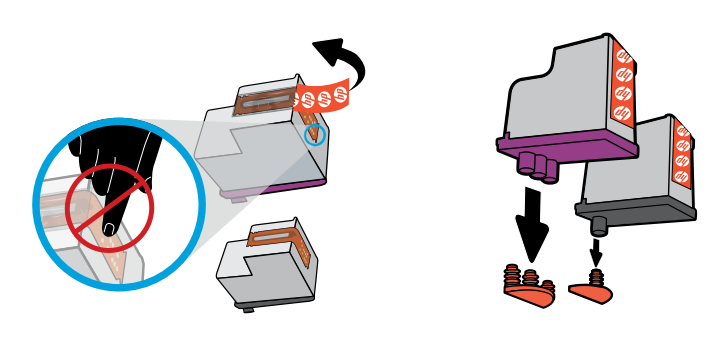

Távolítsa el a dugókat a nyomtatófej tetejéről, majd a ragasztószalagot az érintkezőkről a letépőfül segítségével.

Махнете тапите от горните страни на печатащите глави, след което свалете предпазния материал от контактните точки чрез лентичките за дръпване.

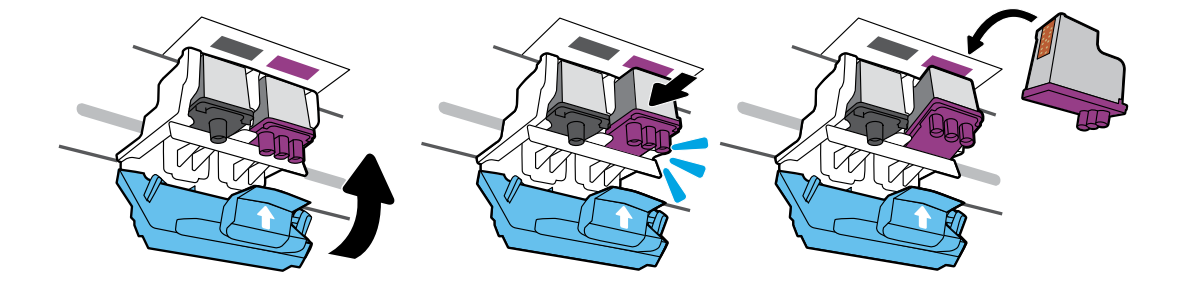

Csúsztassa be a nyomtatófejeket, amíg a helyükre nem kattannak. Szorosan zárja le a kék színű reteszt.

Плъзнете печатащите глави, докато не се захванат на място. Затворете плътно синия фиксатор.

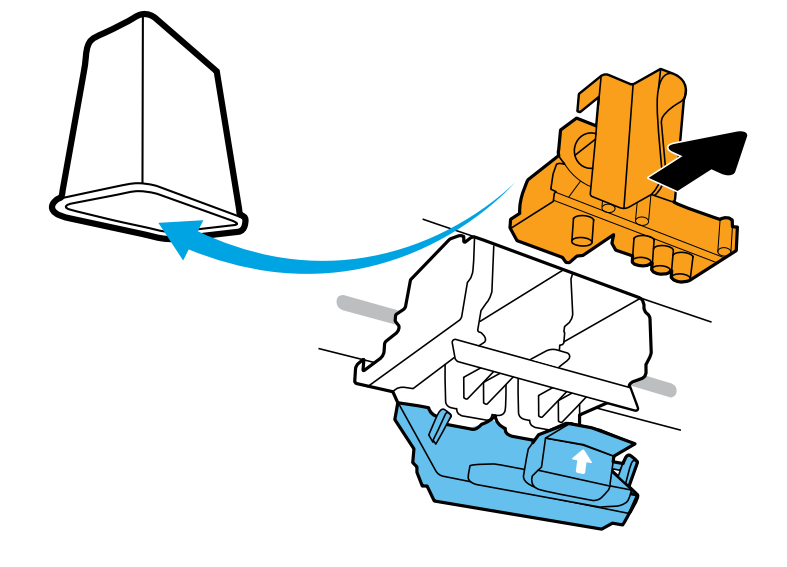

Távolítsa el és dobja ki a narancssárga műanyag elemet. Óvatosan fogja meg, hogy ne hagyjon tintafoltot.

Отстранете и изхвърлете оранжевото пластмасово парче. Дръжте внимателно, за да избегнете петна от мастило.

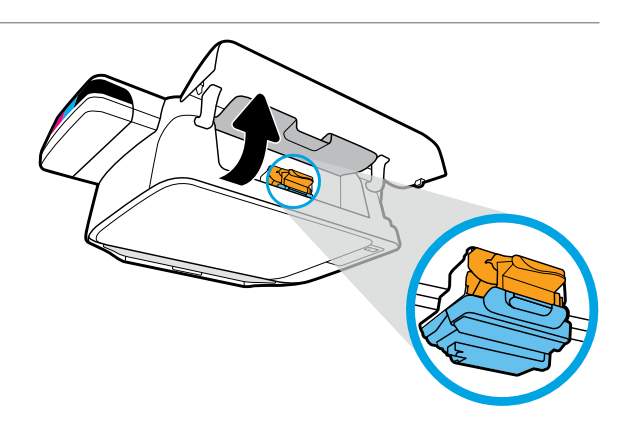

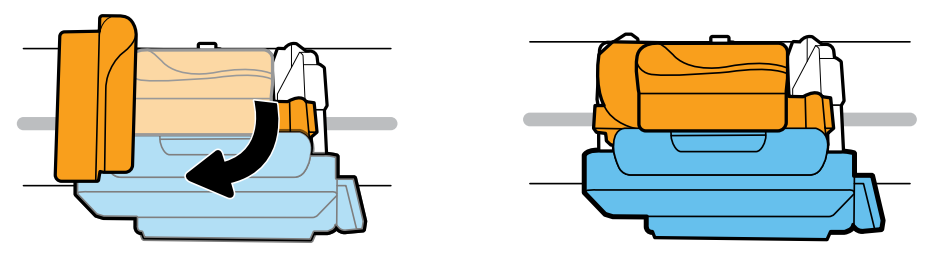

Várja meg, amíg a patrontartó a készülék közepére ér, és megáll. Fordítsa el a narancssárga fogantyút.

Изчакайте печатащата каретка да се придвижи до центъра и да спре. Завъртете оранжевия лост.

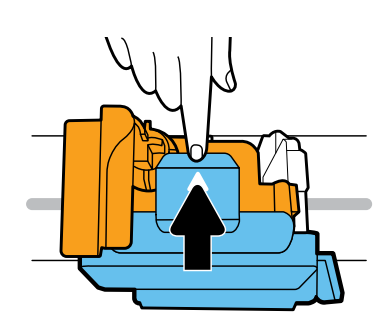

Nyomja le a kék színű reteszt a kinyitásához.

Натиснете синия фиксатор за отключване.

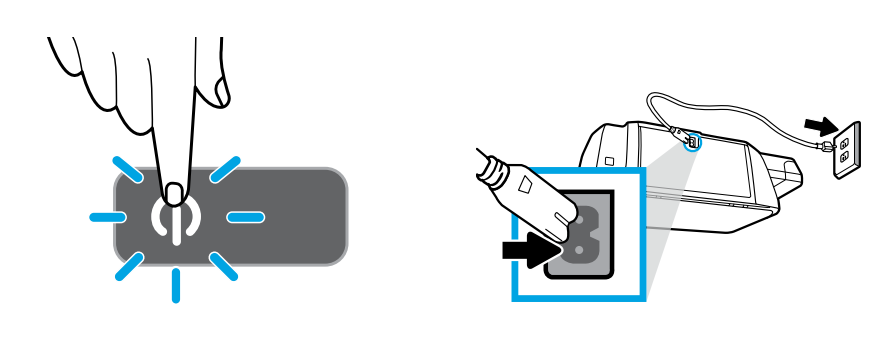

#### Csatlakoztassa a tápkábelt, majd kapcsolja be a nyomtatót.

Включете захранващия кабел, а след това и принтера.

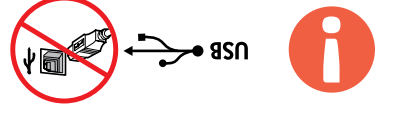

 $\epsilon$  Csak akkor csatlakoztassa az USB-kábelt, amikor a szoftver telepítése közben a rendszer felszólítja erre.

Свържете USB кабела само когато получите подкана за това по време на инсталиране на софтуера.

### **GB Разопаковане и включване** 2 **Kicsomagolás és bekapcsolás HU**

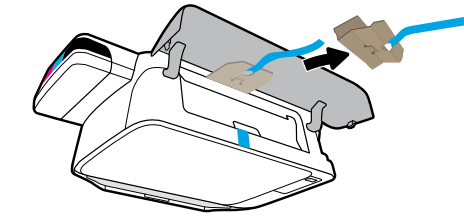

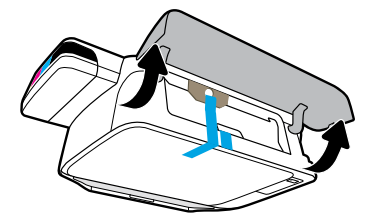

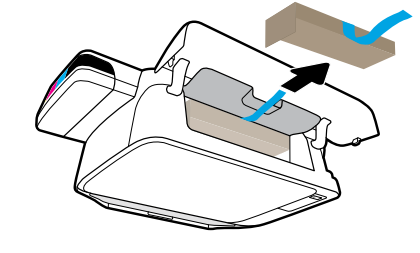

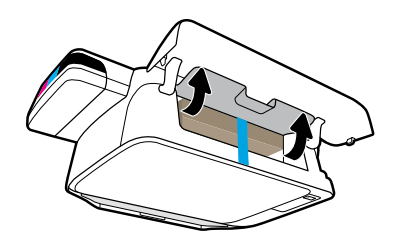

#### Távolítsa el a csomagolóanyagot, a ragasztószalagot és a két karton rögzítőelemet.

Махнете опаковъчния материал и двата картонени ограничителя.

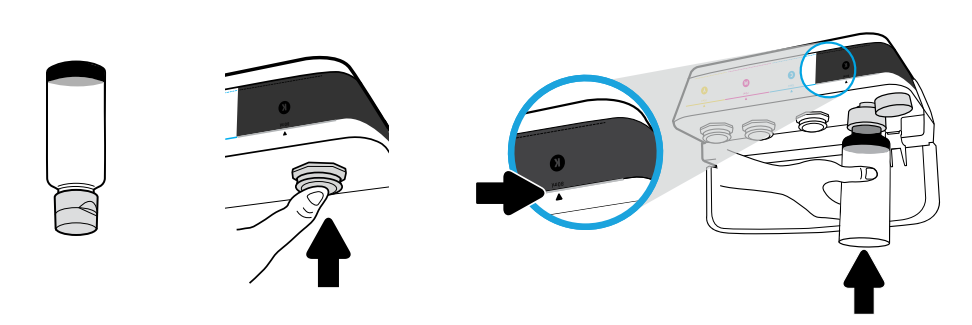

Tartsa a flakont a tartályfúvókán. Töltse fel a tintát a vonalig. Helyezze vissza a dugót, és nyomja határozottan a helyére.

Захванете бутилката за дюзата на резервоара. Напълнете мастило до линията. Поставете обратно запушалката и я натиснете, за да я затворите плътно.

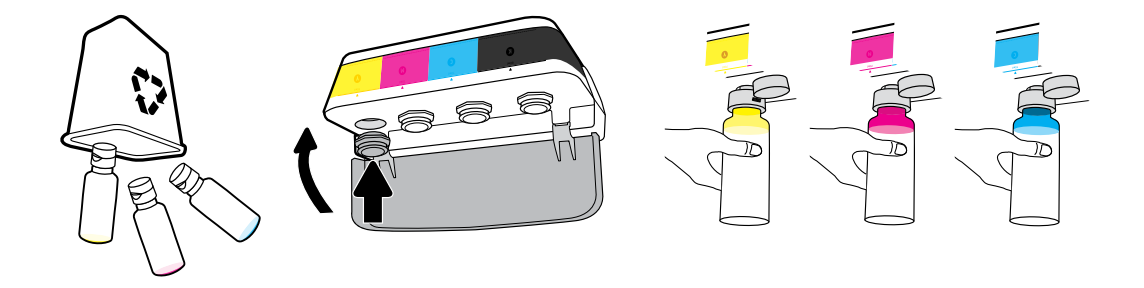

Ismételje meg a lépéseket minden színhez. Csukja le a fedelet. Tegye félre a megmaradt fekete tintát az újratöltéshez.

Повторете стъпките за всички цветове. Затворете капака. Съхранете оставащото черно мастило за после.

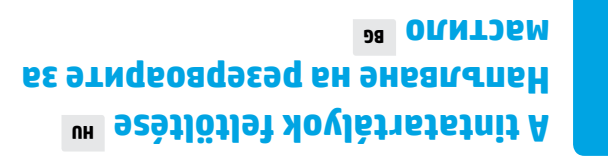

 $\mathsf L$ 

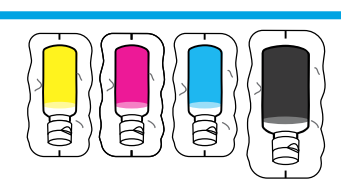

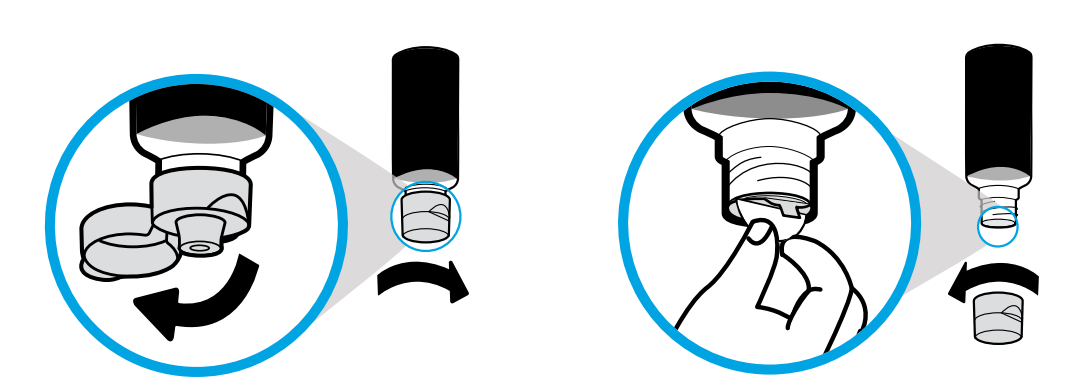

Távolítsa el a fekete flakon kupakját és lezárását. Helyezze vissza a kupakot, és nyissa fel a fedelet.

Махнете капачката на черната бутилка и уплътнението. Поставете обратно капачката, отворете капака.

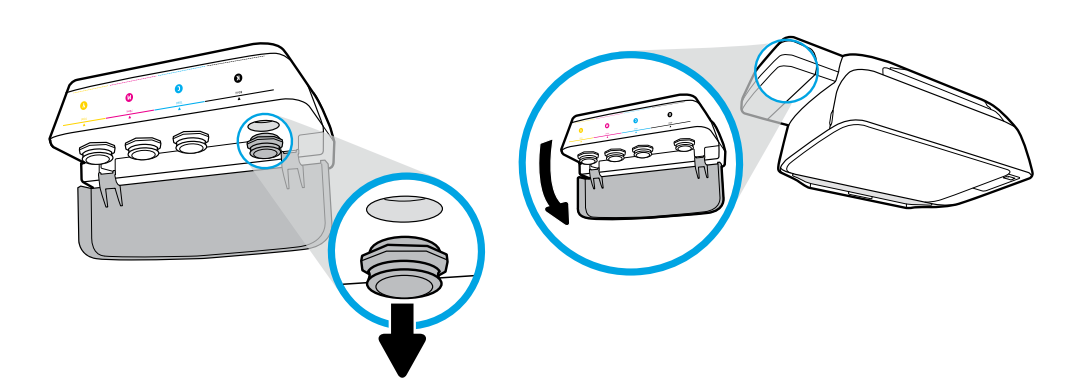

Nyissa fel a tintatartály fedelét. Távolítsa el a dugót a fekete tartályból.

Отворете капака на резервоара за мастило. Махнете запушалката на черния резервоар.

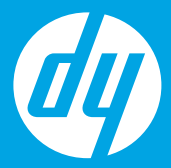

### **Kezdeti lépések [Magyar]**

# **ОНИРЬРН ръководство [Български]**

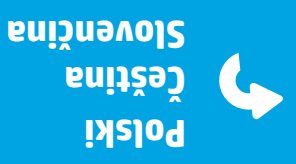

**BG C2 CR HD** BC

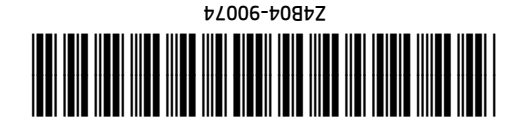

Printed in China © Copyright 2020 HP Development Company, L.P.